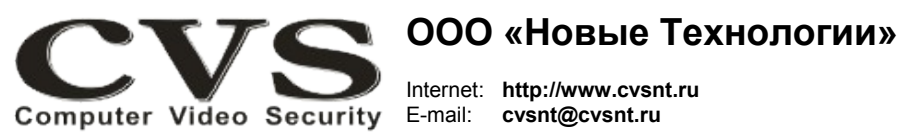

компьютерные телевизионные системы безопасности

### ГАРАНТИЙНЫЙ ТАПОН

Наименование изделия:

компьютерная телевизионная система безопасности CVS NT. модель «CVS 24x8EN».

### Комплект поставки:

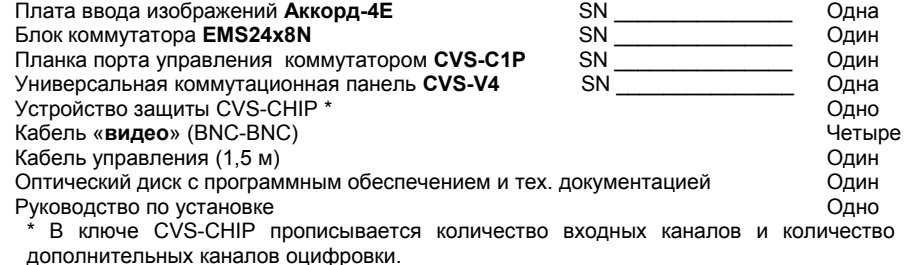

#### Примечание:

Источник питания блока EMS24x8N (DC +12 B; 1000 мА) в комплект поставки не входит.

Имя и адрес покупателя:

Срок гарантии: 3 (три) года с « » самом с г.

В случае возникновения в течение гарантийного срока в изделии недостатков производственного характера претензии принимаются при соблюдении Покупателем следующих условий: Оборудование не должно иметь физических повреждений. На изделии должен быть сохранен серийный номер.

Гарантийное обслуживание проводится на базе производителя.

В случае выхода из строя композитного видеовхода и (или) выхода осуществляется платный ремонт оборудования.

Исправность и укомплектованность изделия проверил:

(подпись)

С условиями гарантии ознакомлен:

(подпись)

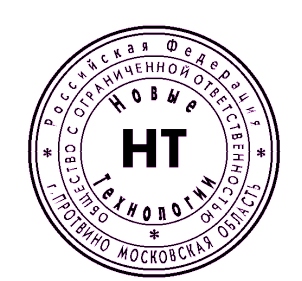

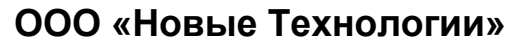

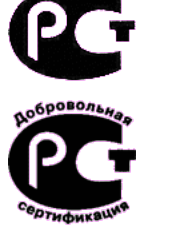

## **КОМПЬЮТЕРНАЯ ТЕПЕВИЗИОННАЯ CUCTEMA БЕЗОПАСНОСТИ CVS NT**

# Модель «CVS 24x8EN»

### Паспорт изделия

\* Свидетельство об официальной регистрации программы № 960143.

### **Руководство по установке и подключению оборудования.**

Система **CVS 24x8EN** представляет собой набор из стандартной платы ввода аналогового видео **Аккорд-4Е** с портом управления **CVS-C1P(A)** и планкой **CVS-V4**, внешнего матричного коммутатора **EMS24x8** с устройствами нормализации видеосигнала, комплекта кабелей с BNC разъемами (4 шт.) и кабеля управления. Плата **Аккорд-4Е** устанавливается в свободный слот PCI-Express х1 на материнской плате компьютера.

**Матричные системы с индексом «N» имеют по каждому каналу устройство нормализации видеосигнала, фильтр низких и высоких частот, фиксатор уровня черного, а также корректор ВЧ.**

### **Порядок установки системы.**

1. Отключите компьютер от питающей сети, откройте крышку системного блока.

2. Установите плату ввода изображений **Аккорд-4E** в слот PCI Express x1. В соседние слоты установите планки **CVS-C1P** и **CVS-V4** (Рис. 1).

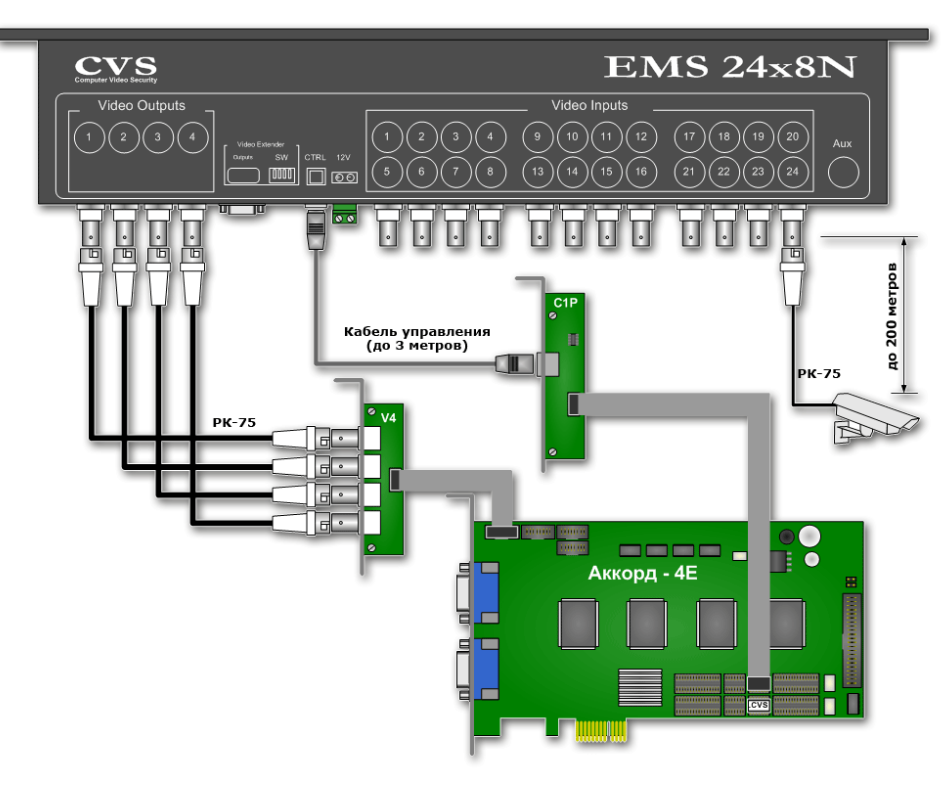

Рисунок 1. Схема подключения оборудования.

- 3. Соедините разъем **Ctrl** блока **EMS** с портом управления **Ctrl** на планке **CVS-C1P** прилагаемым кабелем управления (Рис. 1).
- 4. Соедините кабелем с BNC разъёмами выходы **Out 1 . . . Out 4** блока **EMS** и соответствующие разъемы планки **CVS-V4** (Рис. 1).

5. К входам блока **EMS** подключите кабели от телевизионных камер.

6. Если подключённая камера удалена от компьютера на расстояние свыше 100 м, необходимо включить автоматическую коррекцию (+6 дБ), замкнув соответствующую перемычку (**J2** — вход 1, **J4** — вход 2, **J6** — вход 3, **J8** — вход 4, см. Рис. 1) на внутренней плате **VN4** коммутатора EMS (для доступа к перемычкам необходимо снять снять крышку **EMS**).

7. Подключите разъем питания блока **EMS** к источнику питания DC +12В (полярность указана на корпусе блока **EMS**).

8. Закройте крышку системного блока, включите компьютер и произведите установку необходимого матобеспечения и проверку работоспособности оборудования в соответствии с технической документацией (см. «**Руководство пользователя CVSCenter**» раздел «**Модель с внешним коммутатором EMS24x8EN**»), находящейся на прилагаемом компакт-диске.

9. В плату установлен ключ защиты **CVS-CHIP** (Рис. 1). Для получения лицензионного файла необходимо на электронную почту **cvsnt@cvsnt.ru** отправить письмо, указав в теме и в теле письма серийный номер платы. В ответ на посланное письмо придет письмо с лицензионным файлом

**<serial\_number>.lic**. Его необходимо разместить в каталоге **LIC\\*.\***. 10. Далее следуйте инструкции из «**Руководства пользователя CVSCenter**» по настройке системы.

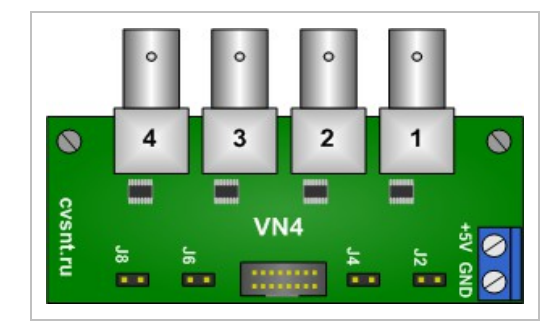

Рисунок 2. VN4 - перемычки автоматической коррекции видеосигнала.

#### *Примечание:*

1. В качестве источника питания блока **EMS24x8N** может быть использован любой блок питания, обеспечивающий напряжение от 10 до 15 В при токе нагрузки не менее 1000 мА. 2. Блок **EMS24x8N** может быть закреплен в 19" стойке (высота 1U).

### **ВНИМАНИЕ!**

**Во избежание выхода из строя композитных видеовходов и (или) выходов необходимо:**

**1. все подключения оборудования к источникам сигналов (камеры,** 

**последовательный интерфейс и т.д.) производить при отключенном питании всей аппаратуры;**

**2. для питания компьютера и всей аппаратуры использовать общий источник бесперебойного питания или общий защитный фильтр, который исключает выход из строя аппаратуры при сильных импульсных помехах в сети переменного тока, а также исключает разность потенциалов между корпусами компьютера и видеоаппаратуры.**

**Надежной работы Вам, уважаемые пользователи CVS.**